# Sistema de control de producción en tiempo real de una línea de envasado de latas de cerveza

Universidad Nacional de Asunción -Facultad de Ingeniería

*Castillo C., Elias F.; Cabrera S., Federico J.; Berutti R., Christian R.; Estudiantes. Ruiz J., Mariela E.; Asesor.*

*Resumen – El Sistema de Control de Producción en tiempo real de una línea de envasado de latas de cerveza presenta una propuesta de diseño de un sistema de Adquisición de Datos de Línea (ADL) aplicando tecnologías basadas en el uso de los Controladores Lógicos Programables (PLCs), una red de datos apropiadas para entornos industriales y un computador para la visualización y gestión de datos de producción en tiempo real.*

*Palabras Claves: - Línea de envasado, Adquisición de Datos de Línea (ADL), Controlador Lógico Programable (PLC), PLC Maestro, STEP 7, Windows Control Center (WinCC), Redes de Datos Industriales.*

*Abstract* **–** *The Production Control System in real time a packaging line of cans of beer presents a proposed system design of Line Data Acquisition (LDA) applying technologies based on the use of Programmable Logic Controllers (PLC) a data network suitable for industrial environments and a computer for data visualization and real time production.*

*Keywords: - Packaging line, Line Data Acquisition (LDA), Programmable Logic Controller (PLC), Master PLC, STEP 7, Windows Control Center (WinCC), Industrial Data Networks.*

## I. INTRODUCCIÓN

n las industrias de nuestro país todavía coexisten lo que ha venido a llamarse "islas automáticas", es decir, varios sectores de producción automatizados, pero aislados entre sí, esto conlleva a un uso ineficiente de un recurso fundamental en la actualidad, "el tiempo". Actualmente las distintas gestiones de producción son realizadas manualmente por los operarios de la línea, lo cual genera pérdida de tiempo debido al desplazamiento E

del operario para la recolección de datos en registros apuntados manualmente en papel.

Con la implementación de este proyecto deseamos solucionar la falta de un sistema de control de producción centralizado en una línea de envasado de latas de cervezas, brindando datos confiables de la producción en cada fase de su proceso, así como supervisar las distintas fallas y sus alarmas, la velocidad y la eficiencia instantánea de la línea. Con esta supervisión centralizada deseamos enlazar estas islas automáticas aprovechando los recursos tecnológicos de comunicación de datos entre PLCs que forman parte del propio sistema de automatización de la isla, realizando un trabajo de configuración y añadiendo los medios de transmisión de datos efectivos en la planta mediante el diseño de una red de datos específicos para un entorno industrial.

El sistema genera informes de producción así como los estados de marcha de la línea en tiempo real, mediante un entorno grafico dinámico y lo almacena en una base de datos.

## II. OBJETIVOS.

## *A. Objetivo General.*

Diseñar un sistema centralizado para adquirir, almacenar, gestionar y visualizar datos de una línea de envasado de latas de cerveza en tiempo real desde un computador aprovechando la tecnología de los autómatas programables con el fin de optimizar el tiempo del proceso de producción.

## *B. Objetivos Específicos.*

 Describir las partes de una planta de envasado y especificar su función.

 Determinar el medio de transmisión de datos más adecuado a utilizar en el entorno industrial.

 Configurar varios PLCs de manera que envíen datos adquiridos mediante sensores ubicados en la línea de envasado a un PLC Maestro a través de una red de datos industrial.

 Configurar un PLC Maestro que sea capaz de recibir datos de varios PLCs y procesarlos.

 Utilizar un software de aplicación gráfica y adaptarlo de manera a visualizar los datos obtenidos del PLC Maestro.

#### III. SISTEMA PROPUESTO.

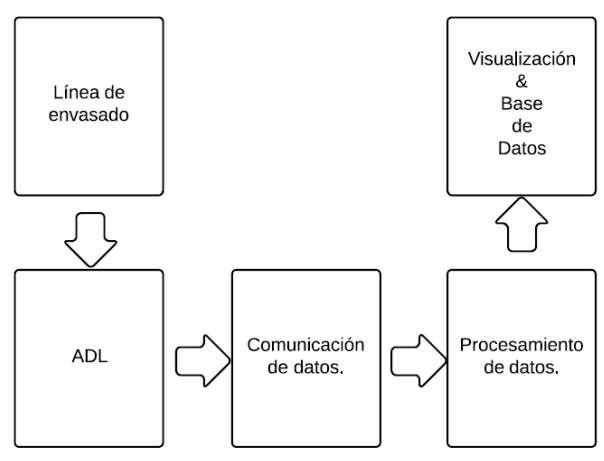

*A. Descripción General del Sistema*

**Figura 1: Descripción general del sistema**.

En la Figura 1 ilustramos el diagrama de las distintas etapas implicadas en el sistema propuesto.

#### *B. Línea de Envasado*

La línea de envasado utilizada para el desarrollo de este proyecto es similar al de las industrias cerveceras de nuestro país. Consta básicamente de seis partes principales llamadas islas automáticas, unidas entre sí por medio de cintas transportadoras, las cuales se encargan de transportar las latas y packs de una isla a otra.

Cada isla es controlada por un PLC, el cual mediante una programación almacenada dentro del mismo realiza procesos de maniobras, control, señalización, conteo, temporización etc.

La función de conteo lo realiza a través de sensores propios de cada máquina de la línea, donde van capturando los conteos de producción y el estado propio de la máquina. Estos sensores son de alto desempeño, aplican la tecnología fotoeléctrica que permite una conmutación ultra rápida y de alta performance en su punto de trabajo, los datos de los sensores se parametrizan como entradas digitales dentro de los PLCs de cada isla.

Las seis islas que componen la línea de envasado son:

- Despaletizadora.
- Llenadora.
- Pasteurizadora.
- Empaquetadora.
- Paletizadora.
- Envolvedora.

En la **Figura 2** ilustramos la estructura general de la línea de envasado de latas de cerveza.

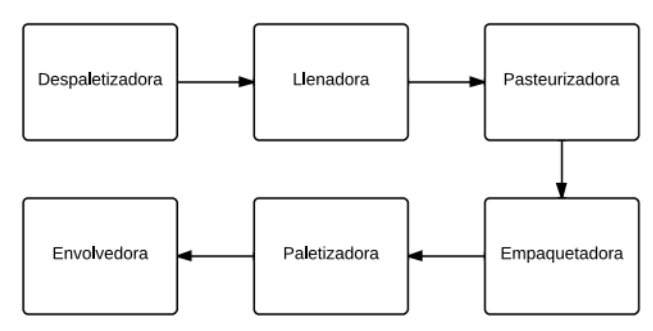

**Figura 2: Estructura general de la línea de envasado de latas de cervezas.**

#### *C. Diseño de la Red de Datos del Sistema*

Las redes de comunicación empleados en entornos industriales se encuentran sometidos a una problemática específica del medio ambiente, que condiciona enormemente su diseño y los diferencia de las redes de datos ofimáticos.

La elección del medio físico afecta a aspectos tales como la velocidad de transmisión, distancia entre nodos y fiabilidad de la comunicación.

En respuesta a las tendencias actuales de la automatización industrial se optó por el estándar de comunicación Industrial Ethernet.

Industrial Ethernet es una directiva para la configuración de Ethernet en un entorno industrial. La mayor diferencia con respecto a la red Ethernet estándar es la robustez mecánica y la inmunidad contra la interferencia de los distintos componentes.

Dentro de las alternativas existentes en cuanto a la topología de red, y viendo todas las prestaciones que nos brindan cada una de ellas, para este proyecto se optó por la topología estrella. La elección de dicha topología se basó principalmente en que se puede lograr una mejor ubicación física del Switch posicionándolo en el centro de la línea, con lo cual logramos que todos los PLCs no queden muy alejados de dicho Switch, además de ello esta topología nos permite agregar dispositivos a la red de manera muy fácil o en caso de que se dañe un dispositivo esto no afectara al funcionamiento de los demás componentes de la red que seguirán funcionando sin ningún inconveniente debido a la configuración.

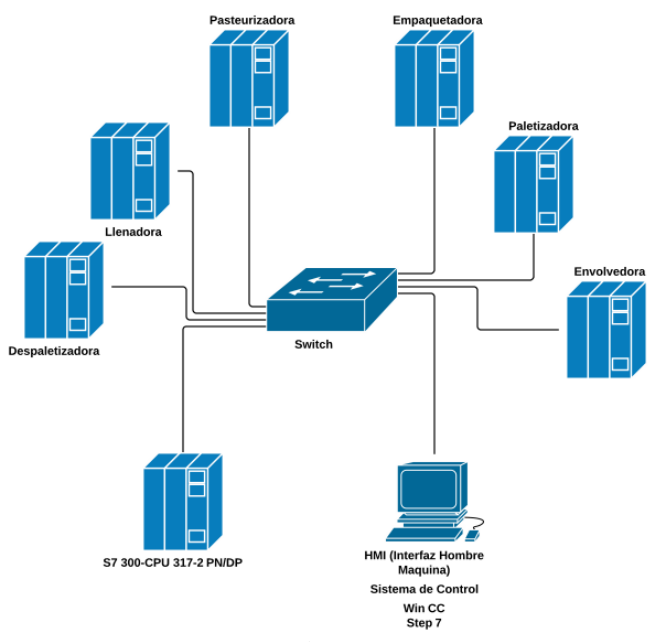

**Figura 3: Topología de la Red del Sistema**.

En la **Figura 3** se presenta un esquema en el que se muestra la topología utilizada en este proyecto, en la cual cada PLC se conecta al Switch SCALANCE X-208, el PLC S7 300 es el que procesa los datos provenientes de los demás PLCs y lo envía al HMI que podría estar instalada en una sala de monitoreo.

Dentro de cada PLC realizamos la configuración de red asignando a cada una de ellas sus respectivas direcciones IP y máscara de subred, en la **Figura 4**se ilustra la ventana de parametrización de la red configurado en el software STEP 7.

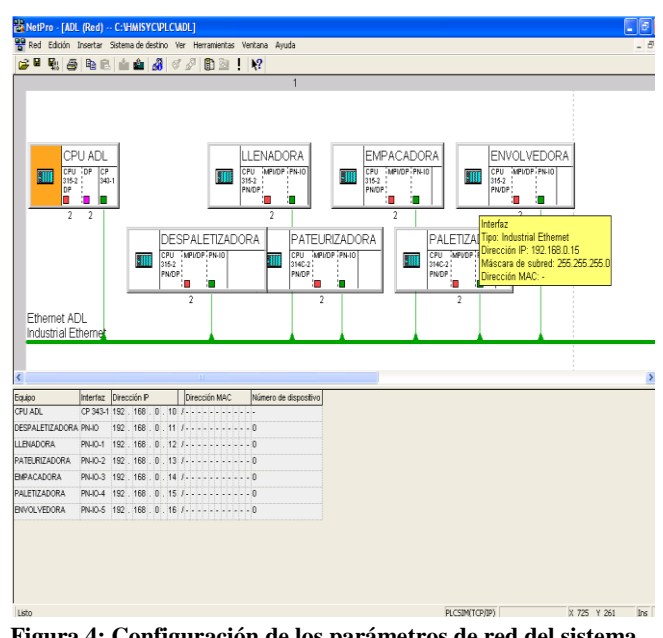

**Figura 4: Configuración de los parámetros de red del sistema**.

#### *D. Ingeniería de Diseño.*

### **Hardware**

Para la interconexión de los distintos PLCs utilizamos un Switch que posee 8 puertos RJ45, con una tasa de transmisión de 10/100Mbps compatible con Industrial Ethernet.

El PLC utilizado es el S7-300 con la CPU 315-2 PN/DP, entre sus características podemos citar que posee ejecución rápida de comandos, programación modular y reutilización de programas y librerías, entre otros.

Para el cableado de red se utiliza el Sistema FastConnect el cual posee un sistema de montaje rápido de cables gracias a su herramienta StrippingTool para preparar el extremo del cable y no se tienen errores gracias a la codificación por colores, está disponible para el Industrial Ethernet, con conectores RJ 45, elegimos el cable de 4 hilos FastConnect Cable 2 x 2, esta tecnología supera los requisitos de la categoría 5 (Cat5e) de las normas de cableado internacionales ISO/IEC 11801 y EN 50173, el conector IE FastConnect RJ45 Plug es ideal para nuestro proyecto pues es inmune a perturbaciones gracias a su robusta caja de metal.

El Servidor recomendado es una PC con procesador de doble núcleo, memoria RAM mínima de 4GB y Disco Duro de 1TB.

Los softwares necesarios para la implementación del proyecto son:

• Sistema Operativo Windows XP-SP3.

- SIMATIC WinCC V6.0.
- SIMATIC STEP 7 V 5.5.

## *E. Programación para la adquisición de datos de la línea*

Los PLCs ubicados en cada una de las islas realizan la adquisición de datos y los procesos de automatización, estos trabajan conjuntamente con unos sensores fotoeléctricos ubicados en puntos estratégicos dentro de la línea, los cuales se encargan de recoger estos datos.

En la **Figura 5** se observa el procedimiento a seguir para realizar las configuraciones de cada PLC. Allí mediante una PC, un cable PG para conectar la PC al PLC, y el software STEP 7 (Software de programación de PLC) se accede a la programación de cada PLC de las islas.

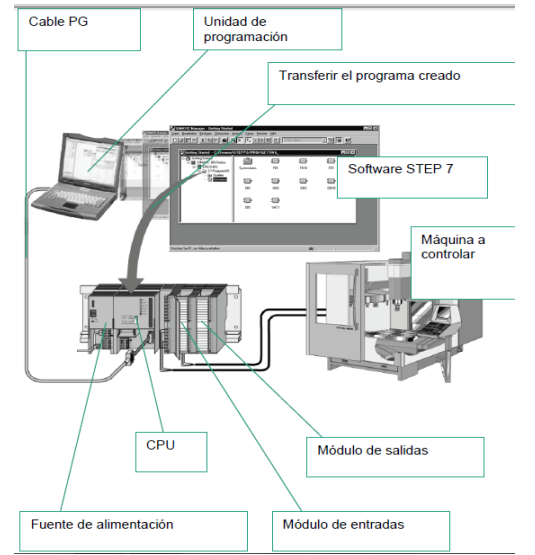

**Figura 5: Interacción de software y hardware en cada isla[XII].**

Lo que hacemos es insertar bloques de comunicación en cada uno de los PLCs, sin alterar la configuración de su propia automatización.

Los bloques de comunicación están configurados para capturar datos de los contadores y del estado de la máquina, para luego enviarlos al PLC maestro, quien se encargará de procesar y administrar estos datos.

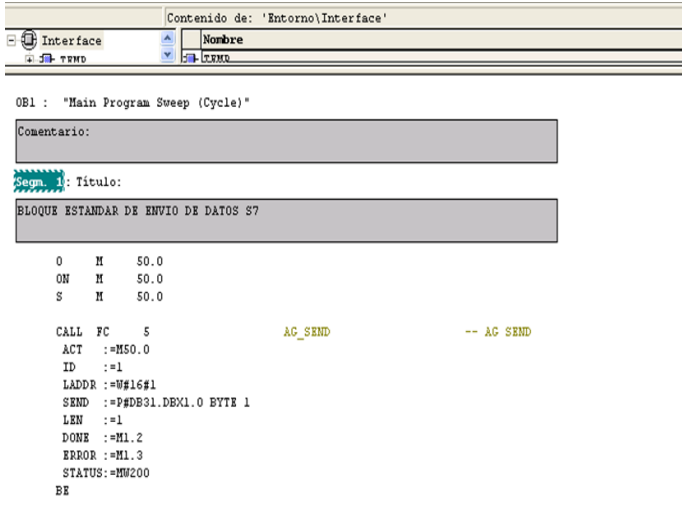

**Figura 6: Bloque de comunicación de envío de datos FC5.**

STEP 7 nos brinda la posibilidad de hacer uso del bloque de comunicación FC5 (AG\_SEND) que está disponible dentro de la librería SIMATIC\_NET\_CP-> CP 300-> Bloques. El bloque de comunicación FC5 sirve para enviar datos a otra estación PLC, la configuración de este bloque se realiza en los PLCs de las islas con el objetivo de que estos envíen sus datos al PLC maestro, el cual se encargará de recibir y gestionar esta información.

| K KOP/AWL/FUP - [OB1 -- "PRINCIPAL" -- ADL\CPU ADL\CPU 315-2 DP\\OB1]                                            |
|----------------------------------------------------------------------------------------------------|
|                                                                                                    |
| Archivo Edición Insertar Sistema de destino Test Ver Herramientas Ventana Ayuda                                  |
|                                                                                                    |
| Contenido de: 'Entorno\Interface'                                                                                |
| Interface<br>Nombre                                                                                              |
| <b>EXAMPLE</b><br>+ 18 TRMP                                                                                      |
| Segm. 3: Titulo:                                                                                                 |
| BLOOUE ESTANDAR DE COMUNICACION S7 RECEPCION DESPALETIZADORA<br>SE CARGAN LOS VALORES RECIBIDOS A LA SALIDA EB21 |
| CALL FC<br>PLC RECEIVER<br>6                                                                                     |
| <b>TD</b><br>$:=1$                                                                                               |
| $LADDR$ := $W#16#2$                                                                                              |
| RECV := P#DB31.DBX1.0 BYTE 1                                                                                     |
| $: = M100.0$<br>ND R                                                                                             |
| <b>ERROR := M100.1</b><br>STATUS: =MW202                                                                         |
| $: = 1060$<br>LEN                                                                                                |
| DB31.DBB<br>L.<br>$\mathbf{1}$                                                                                   |
| 21<br>11T<br>$_{\rm{BB}}$<br>//SE DEJA COMO COMENTARIO ESTA TRANSFERENCIA PARA PODER REALIZAR LA SIMULACION      |
|                                                                                                    |
|                                                                                                    |
|                                                                                                    |
| Seam, 4: Titulo:                                                                                                 |

**Figura 7: Bloque de comunicación de recepción de datos FC6.**

Dentro del PLC maestro se parametrizan 6 bloques de recepción de datos FC6 (AG\_RECV), uno por cada isla que conforma la línea de envasado, este bloque está disponible en la librería "SIMATIC\_NET\_CP -> CP 300 -> Bloques" que posee el STEP 7, el cual se utiliza con el objetivo de recepcionar datos provenientes de PLCs remotos.

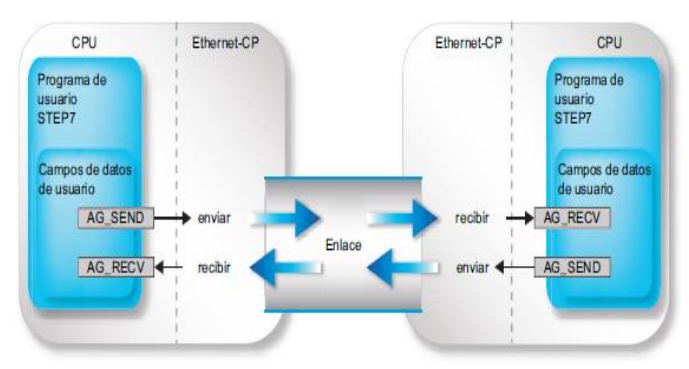

**Figura 8: Interacción de envío y recepción de datos[XVII].**

#### IV. SIMULACIÓN DEL SISTEMA.

Para la simulación de nuestro sistema utilizamos el software WinCC el cual constituye un entorno para la visualización y el control de procesos industriales. Esta herramienta permite que el usuario pueda manejar un proceso desde la interfaz gráfica, además si se presenta un estado crítico en el proceso se activa automáticamente una alarma. El WinCC realiza internamente una interacción entre un software de configuración y un software de Runtime los cuales trabajan juntos para obtener el manejo y la visualización de los procesos en tiempo real.

En la **figura 9** se puede apreciar la ventana del proyecto configurado en WinCC.

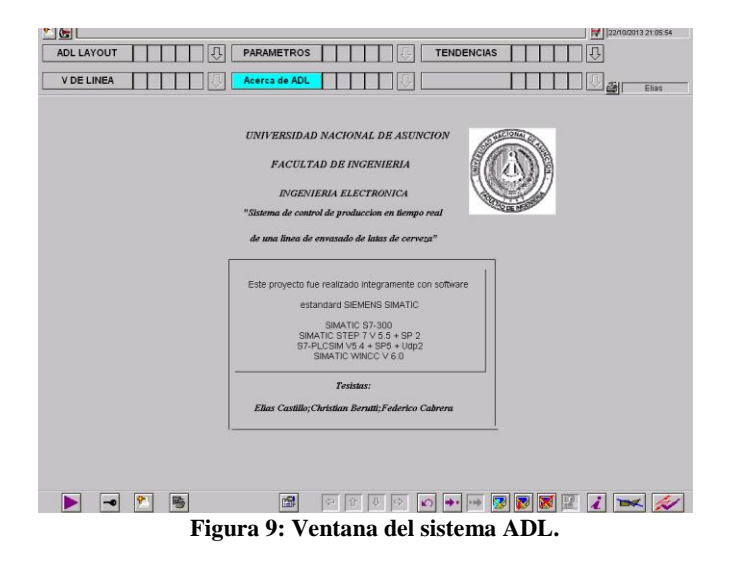

En el sistema ADL, el software WinCC se comunica con el PLC Maestro a través de su software de Runtime, el cual recoge de este PLC los datos ya procesados de la línea de envasado.

El WinCC nos permite visualizar datos estadísticos de producción en tiempo real mediante gráficos dinámicos, indicándonos por ejemplo datos como la eficiencia, la merma o los eventos de alarmas que se producen dentro de la línea, ya sea a causa de paros por fallas propias de la máquina, paros por acumulación de latas, paros por falta de latas, etc., estos eventos así como los datos de producción pueden archivarse en una base de datos SQL, posteriormente estos datos pueden exportarse a una planilla electrónica en caso de que se requiera.

En la **Figura 10**, visualizamos una de las fallas de las islas que causan las paradas dentro de la línea de envasado. Al ocurrir la falla, la isla pasa de estar de un color verde a un color gris, a la vez indica la causa de la falla en un recuadro de color rojo en la parte inferior de la isla.

En la parte inferior de la ventana se despliegan en cuadros las estadísticas de cantidad de rechazo de cada isla, la producción de la línea, velocidad de producción y la eficiencia instantánea.

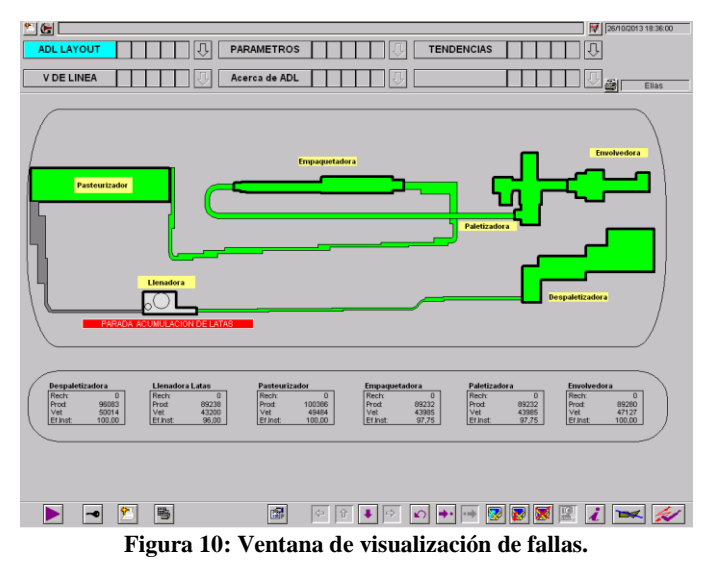

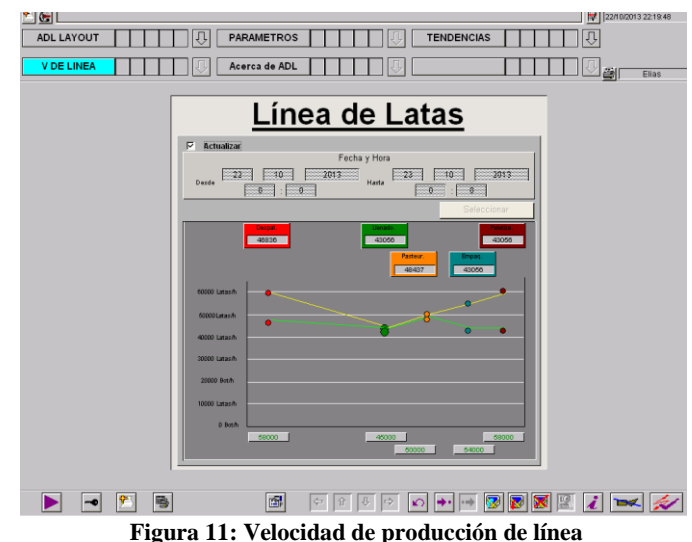

En la **Figura 11**, monitoreamos la velocidad de producción de la línea en todos los puntos del proceso mediante curvas, en el cual contrastamos la velocidad real de línea (curva verde) contra la nominal (curva amarilla).

#### V. CONCLUSIÓN

La propuesta de diseño presenta una herramienta que permite obtener información instantánea e histórica de producción de la línea, además identifica en cada etapa del proceso la velocidad de producción, la eficiencia y los fallos que ocasionan paradas indicando la causa.

El sistema permite conocer la ubicación y la descripción de las fallas en cada una de las islas, gracias a lo cual, solucionar y dar seguimiento a éstas, para prevenir detenciones y mejorar el proceso de envasado.

Como los datos de producción son almacenados en una Base de Datos es posible elaborar distintos tipos de informes de producción.

Al automatizarse la recolección de los datos de producción de la línea, los operadores de planta ya no deben realizar los registros manualmente y pueden dedicarse a otras tareas inherentes de la industria como calibración, mantenimiento preventivo entre otros.

#### VI. REFERENCIAS

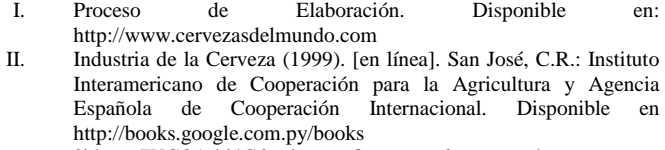

?id=m67UCO1ehj4C&printsec=frontcover&source=gbs\_ge\_summa ry\_r&cad=0#v=onepage&q&f=trues

- III. Industrial Ethernet Switches (2011). Disponible en: http://www.siemens.com
- IV. InfoPLC\_net\_Redes\_Industriales.pdf (2013). Disponible en: https://sites.google.com/site/inghernandezmoreno/upbc/grupos/rede s-industriales
- V. Instalación de Sistemas de Automatización y Datos http://www.disa.uvigo.es/
- VI. Mechón Ruiz, Francisco José (2006). Configuración y puesta en marcha de una red de autómatas programables basada en PROFIBUS, MPI y GSM para el control y monitorización de módulos de fabricación flexible. Ingeniería Electrónica Industrial. Universidad Politécnica, Cartagena .Disponible http://repositorio.bib.upct.es:8080/jspui/bitsteam/10317/78/1/pfc208 5.pdf
- VII. Martínez, Jorge (2002). Redes de Comunicaciones. Valencia, España: Edit. Universidad Politécnica de Valencia.
- VIII. Tanenbaum, Andrew S. (2003). Redes de Computadoras. México: Pearson Education.
- IX. Controladores Lógicos Programables. Disponible en: http://www.automatica.mex.tl/.
- X. Capítulo 4.pdf. Disponible en: http://www.catarina.udlap.mx/.
- XI. infoPLC\_net\_Programacion\_AWL.pdf. Disponible en: http://www.siemens.com.
- XII. CD\_2\_\_Manuals\_Espanol\_PGH\_FC-FB-fuer-S7CP\_78 Disponible en: http://www.siemens.com.
- XIII. SIMATIC Introducción y ejercicios prácticos Disponible en: http://www.siemens.com.
- XIV. SIMATIC\_NET\_IKPI\_chap\_02\_Spanish\_2012Disponible en: http://www.siemens.com.
- XV. Hoja de datos del producto. Disponible en: http://www.siemens.com.
- XVI. Hoja de productos Siemens. Disponible en: http://www.siemens.com.
- XVII. Hmi\_wincc\_v6\_0\_basic\_manual\_es Disponible en: http://www.siemens.com.